## **Start a New Zend Framework 1 Project**

XAMPP makes it easy to start developing with PHP, and [Zend Framework](http://framework.zend.com/) is one of the most popular PHP development frameworks. This guide walks you through the process of initializing a new Zend Framework 1 project with XAMPP.

- **NOTE** This guide assumes that the new Zend Framework application will be accessible at the URL <http://localhost/myapp/>.
- 1. Open a new terminal and ensure you are logged in as an administrator.
- 2. Within your XAMPP installation directory (usually /Applications/XAMPP/xamppfiles/), create a new directory named apps/ (if it doesn't already exist). Then, within this new apps/ directory, create a directory to hold your Zend Framework application and its related XAMPP configuration files. In this case, call the directory myapp/.

cd /Applications/XAMPP/xamppfiles/ mkdir apps mkdir apps/myapp

- 3. [Download the latest version of the Zend Framework 1 minimal package](http://framework.zend.com/downloads/latest) as a ZIP or TGZ archive.
- 4. Extract the contents of the archive to the myapp\ directory. This will produce a ZendFramework-[x.y]minimal.zip\ subdirectory in the myapp\ directory. Rename this newly-created subdirectory to htdocs.

cd /Applications/XAMPP/xamppfiles/apps/myapp tar -xzf /tmp/ZendFramework\*.tar.gz mv ZendFramework\* htdocs

**NOTE** This new *htdocs* directory will be the main working directory for your Zend Framework project.

5. Next, within the *myapp*/directory, create a new conf/subdirectory.

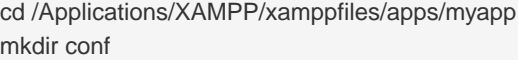

a. Within the new conf/ subdirectory, use your text editor to create and populate a file named httpdprefix.conf with the following content:

Alias /myapp/ "/Applications/XAMPP/xamppfiles/apps/myapp/htdocs/public/" Alias /myapp "/Applications/XAMPP/xamppfiles/apps/myapp/htdocs/public" Include "/Applications/XAMPP/xamppfiles/apps/myapp/conf/httpd-app.conf"

b. Within the conf/ subdirectory, also create and populate a file named httpd-app.conf with the following content:

<Directory /Applications/XAMPP/xamppfiles/apps/myapp/htdocs/public> Options +FollowSymLinks AllowOverride All Require all granted </Directory>

6. Edit the httpd-xampp.conf file in the etc/extra/ subdirectory of your XAMPP installation directory and add the following line at the end to include the httpd-prefix.conf created earlier.

Include "/Applications/XAMPP/xamppfiles/apps/myapp/conf/httpd-prefix.conf"

- **NOTE** Remember to update the above file and directory paths so that they're valid for your system.
- 7. Change to the *myapp/htdocs/* directory and run the following commands to create a new stub project.

/Applications/XAMPP/bin/php bin/zf.php create project .

8. Check that you have a directory structure like this:

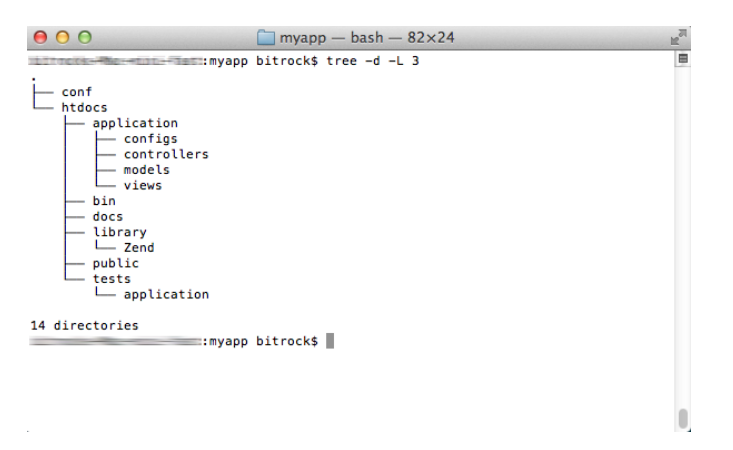

9. Restart the Apache server using the XAMPP control panel.

You should be able to access the Zend Framework skeleton application by browsing to [http://localhost/myapp.](http://localhost/myapp) Here's what the default welcome page looks like:

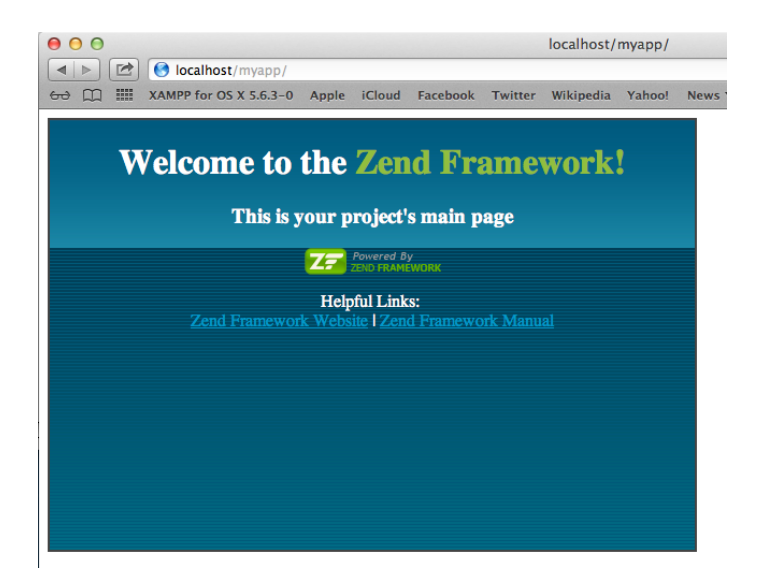

You can now begin developing your Zend Framework application by modifying the skeleton application code. For more information, [refer to the Zend Framework documentation.](http://framework.zend.com/manual/1.12/en/learning.html)